## **3G3RV-P10ST@-E**

# **Scheda PLC per F7/L7/E7**

#### **Tutta la tecnologia dei PLC Omron integrata negli inverter Omron-Yaskawa**

- La stessa programmabilità dei PLC Omron a bordo degli inverter F7/L7/E7
- Flessibilità e intelligenza integrate negli inverter Omron-Yaskawa
- Installazione ad incastro e accesso diretto ai parametri dell'inverter nonché agli ingressi e alle uscite analogiche/digitali
- Grazie al fieldbus Omron Compobus/S integrato è possibile controllare fino a 256 I/O
- Facilità di integrazione nel mondo dell'automazione: disponibile modello slave per rete DeviceNet
- Per la programmazione e la messa a punto possono essere utilizzati i software Omron standard
- Ideale per applicazioni quali:
	- controllo sequenza di un sistema di pompaggio, controllo remoto, trattamento delle acque in abbinamento all'inverter E7Z
	- Sequenza di controllo integrata per sollevamento mediante l'inverter per ascensori L7Z
	- Gru, avvolgimento/riavvolgimento, controllo della posizione e altro, in combinazione con il potente inverter con controllo vettoriale di flusso F7Z

## **Configurazione del sistema**

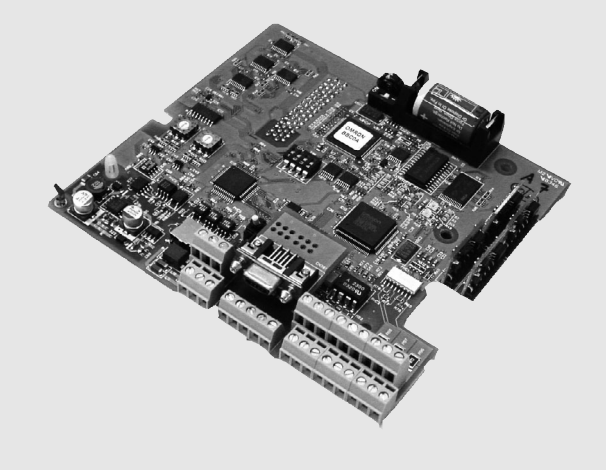

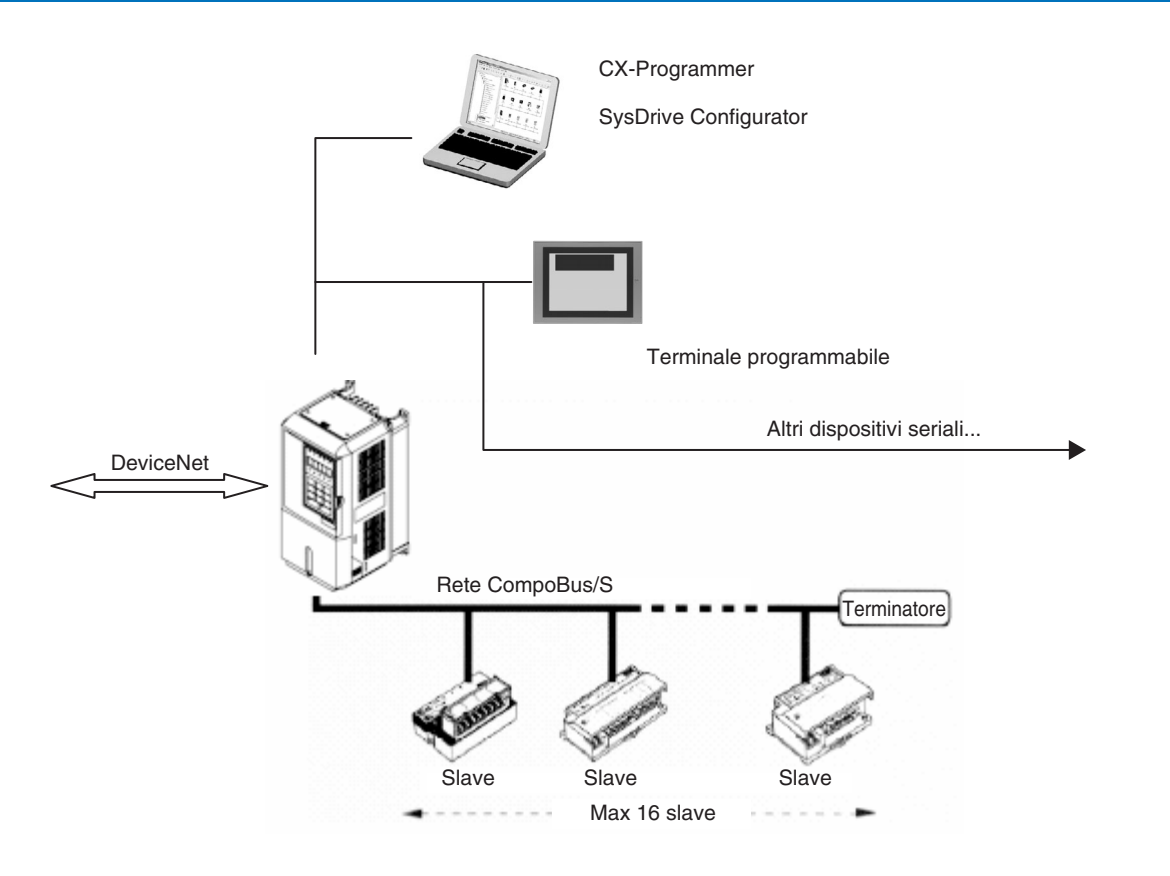

**Inverter**

## **Legenda codice modello**

#### **Inverter PLC**

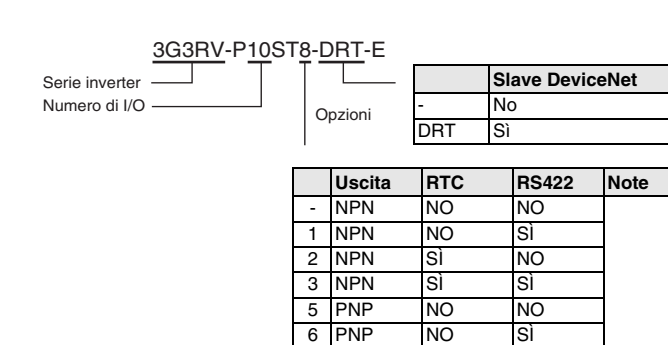

6 PNP NO SÌ<br>7 PNP SÌ NO

8 PNP SÌ Sì Standard

7 PNP SÌ<br>8 PNP SÌ

## **Caratteristiche**

#### **Caratteristiche dei modelli standard**

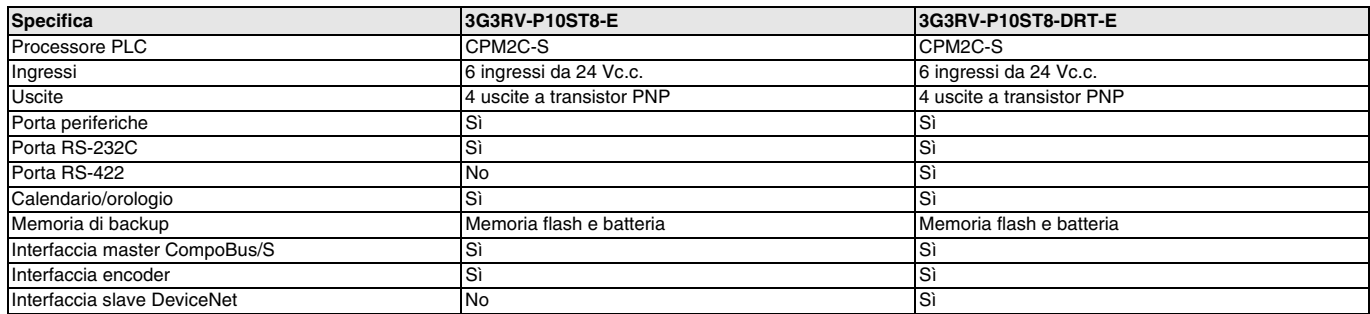

#### **Caratteristiche generali**

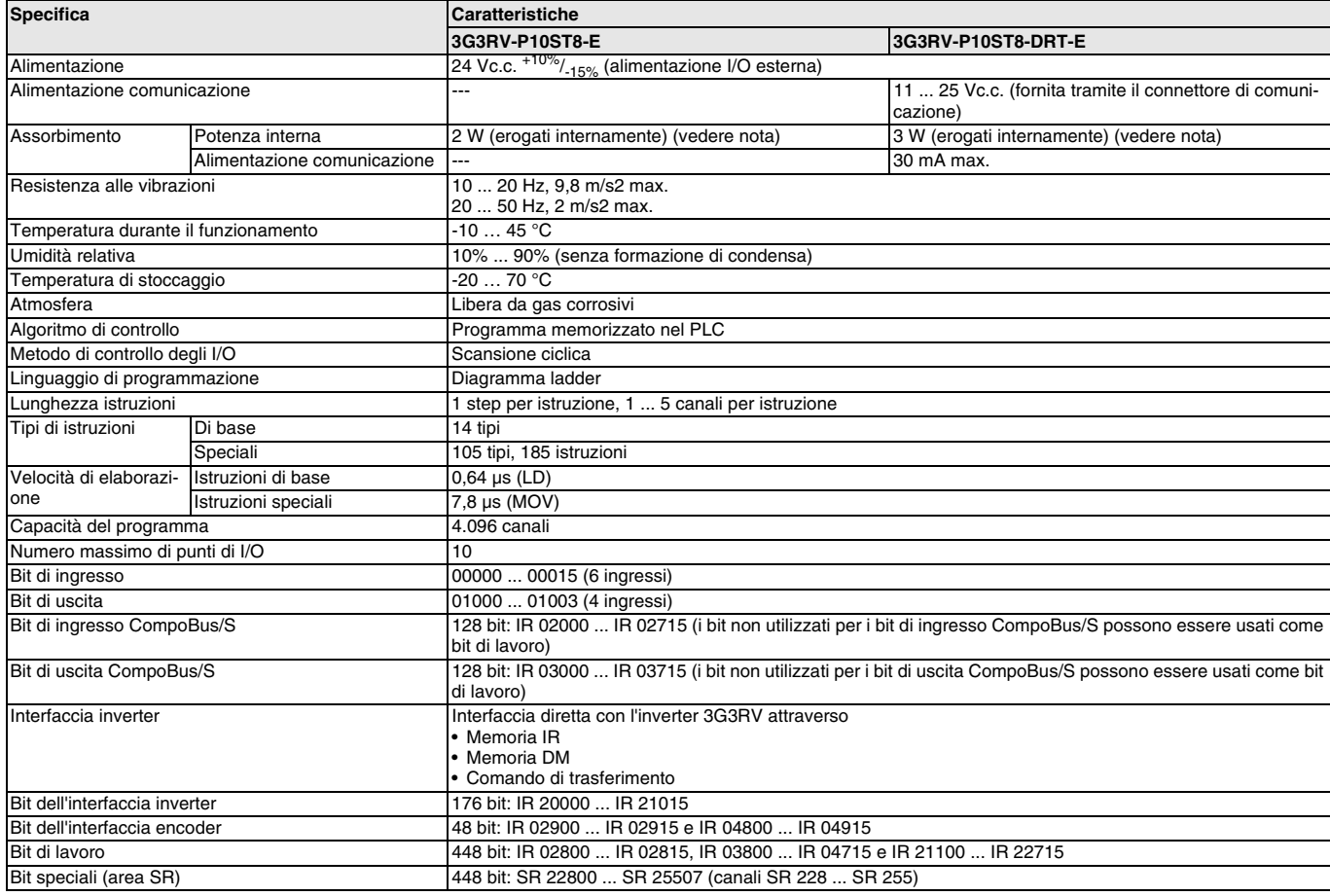

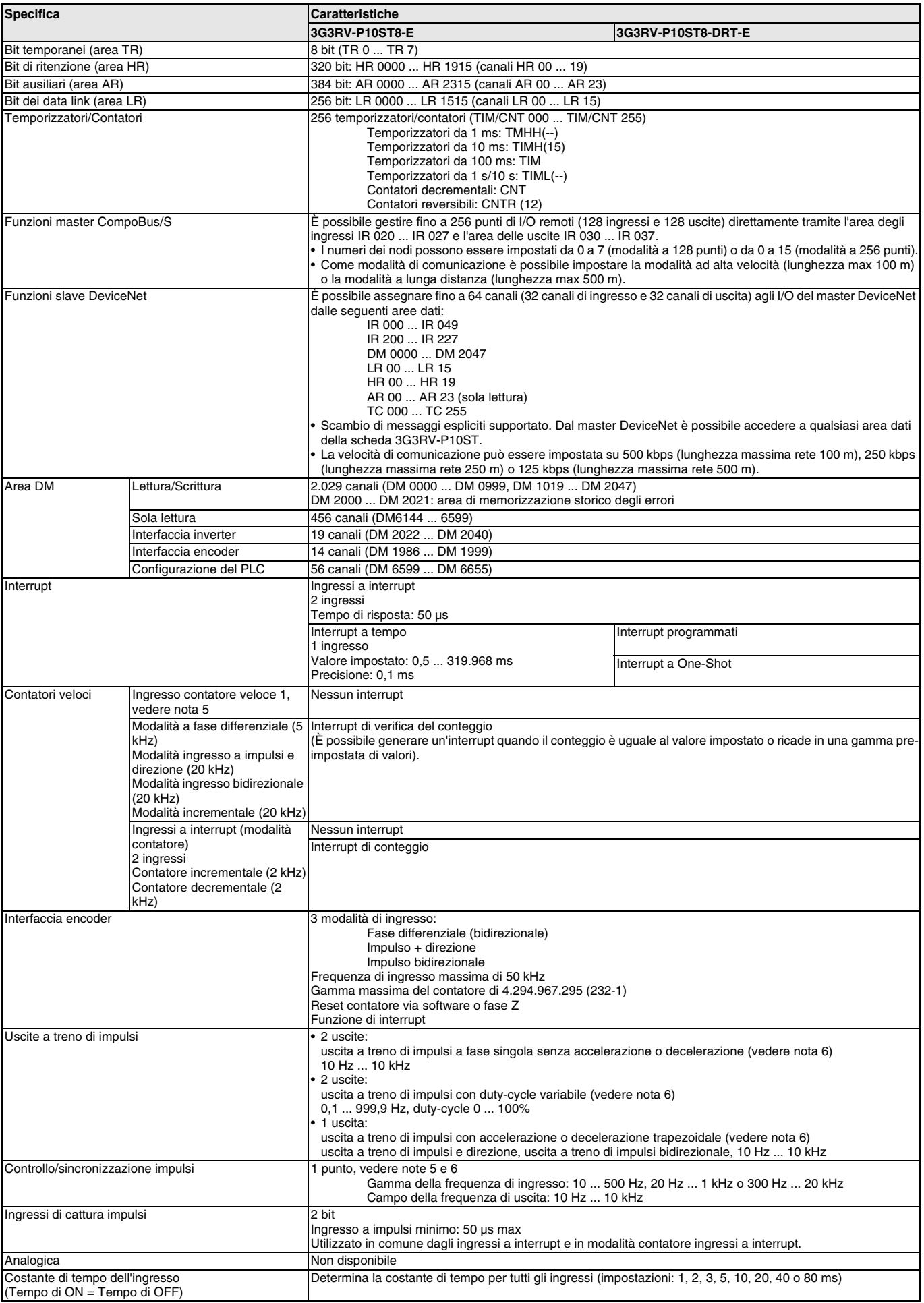

# **OMRON**

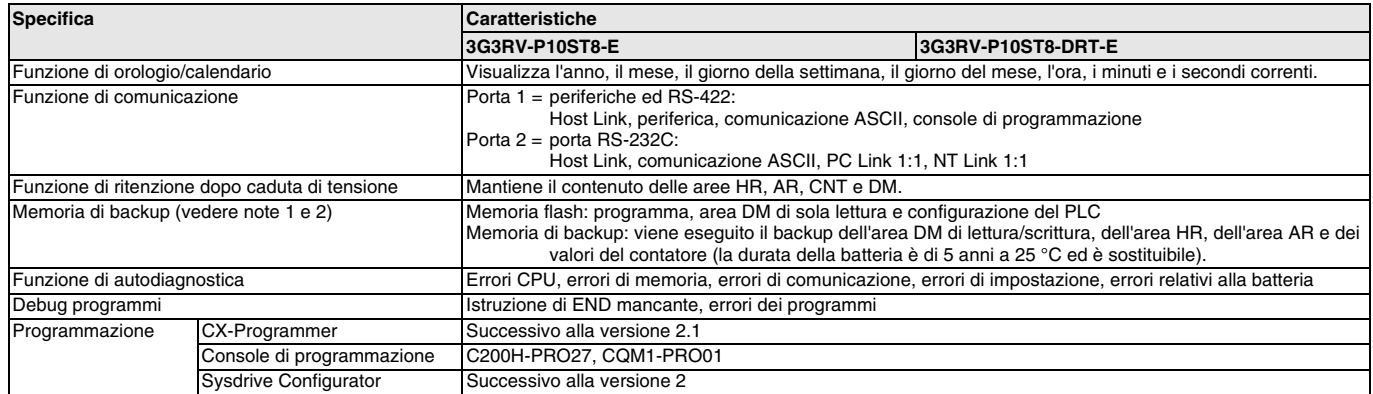

- **Nota: 1.** Viene eseguito il backup dell'area DM, dell'area HR, dell'area AR e dei valori del contatore. Se la batteria di backup o il condensatore si scaricano, il contenuto di queste aree viene perso e i valori dei dati vengono ripristinati utilizzando le impostazioni predefinite.
	- **2.** Il contenuto dell'area di programma, dell'area DM a sola lettura (DM6144 ... DM6599) e della configurazione del PLC (DM 6600 ... DM 6655) sono memorizzati nella memoria flash. Il contenuto di tali aree viene letto dalla memoria flash alla successiva accensione del dispositivo, anche se si è scaricata la batteria di backup o il condensatore.

Quando si modificano dati in una di queste aree, scrivere i nuovi valori nella memoria flash attivando la modalità MONI-TOR o RUN per l'inverter 3G3RV-P10ST o spegnendo e riaccendendo l'inverter.

- **3.** Le modifiche apportate in modalità MONITOR, ad esempio durante modifiche on-line, vengono scritte nella memoria flash in tempo reale.
- **4.** Il valore di assorbimento sopra riportato include quello della console di programmazione.
- **5.** Questo ingresso è condiviso dal contatore veloce e dalle funzioni di controllo/sincronizzazione impulsi.
- **6.** Questa uscita è condivisa dall'uscita a treno di impulsi e dalle funzioni di controllo/sincronizzazione impulsi.

## **Caratteristiche di I/O**

## **Caratteristiche degli ingressi**

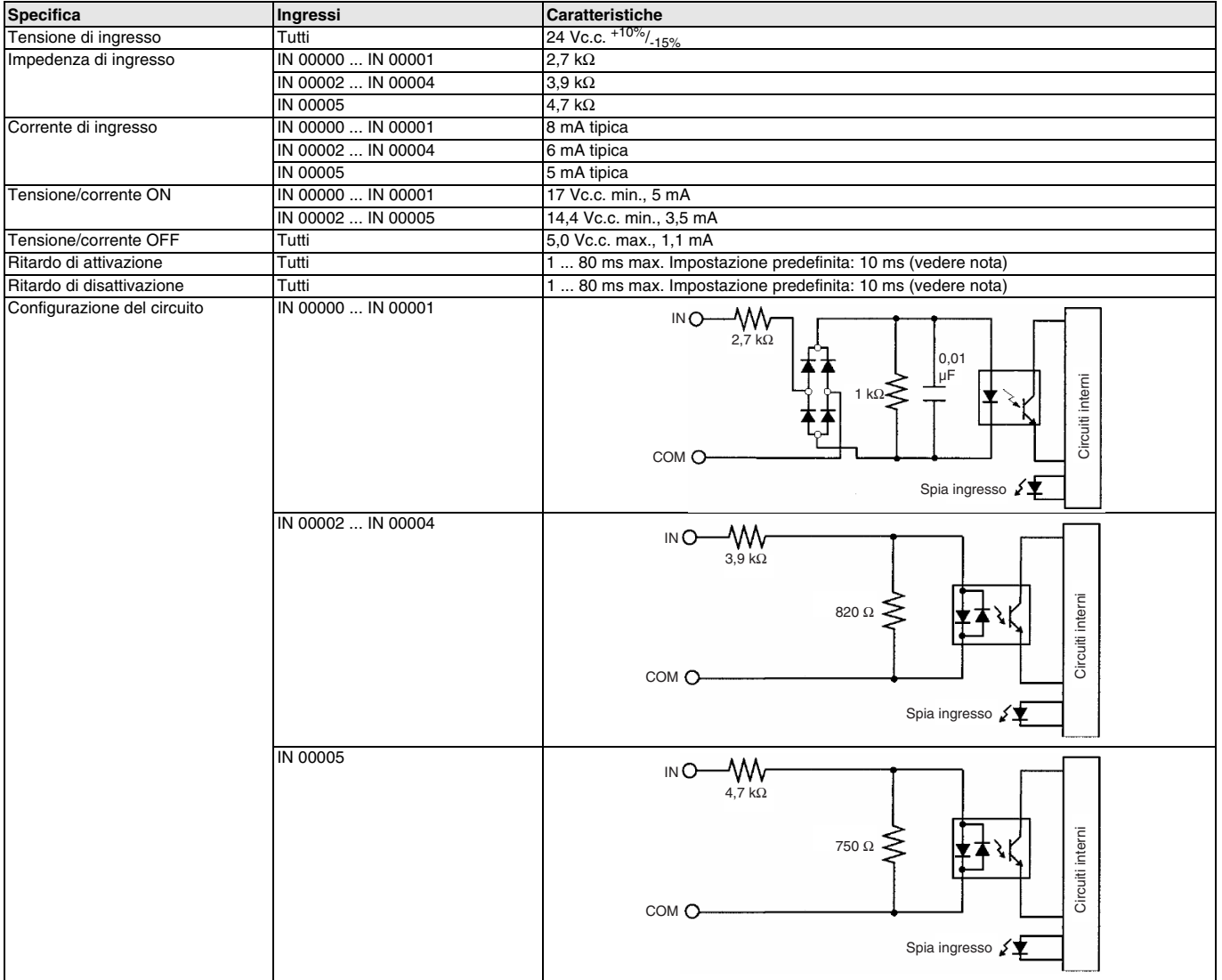

**Nota:** la costante di tempo dell'ingresso può essere impostata su 1, 2, 3, 5, 10, 20, 40 o 80 ms nel setup del PLC.

#### **Ingressi contatore veloce**

I seguenti ingressi possono essere utilizzati come contatore veloce. La frequenza di conteggio massima è 5 kHz nella modalità a fase differenziale e 20 kHz nelle altre modalità.

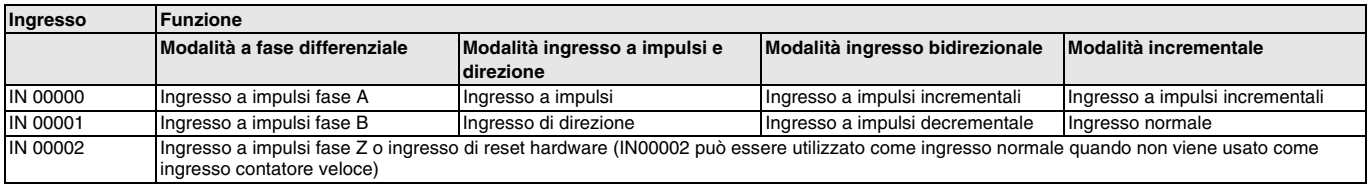

Di seguito sono riportate le durate minime degli impulsi degli ingressi IN00000 (ingresso fase A) e IN00001 (ingresso fase B):

#### Modalità ingresso a impulsi e direzione, modalità ingresso bidirezionale, modalità incrementale

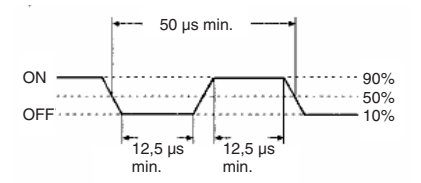

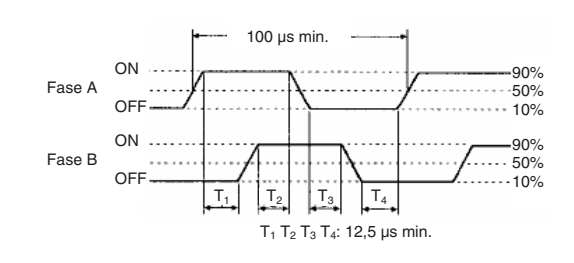

Modalità a fase differenziale

Di seguito è riportata la durata minima degli impulsi per l'ingresso IN00002 (ingresso fase Z):

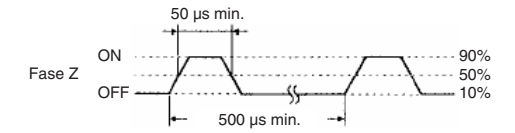

#### **Ingressi a interrupt**

La scheda 3G3RV-P10ST è dotata di ingressi che possono essere utilizzati come ingressi a interrupt e ingressi a risposta rapida. La durata di impulso minima per questi ingressi è 50 µs.

#### **Caratteristiche delle uscite**

#### **Uscite a transistor (PNP)**

Gli ingressi IN 00003 e IN 00004 possono essere utilizzati come ingressi a interrupt.

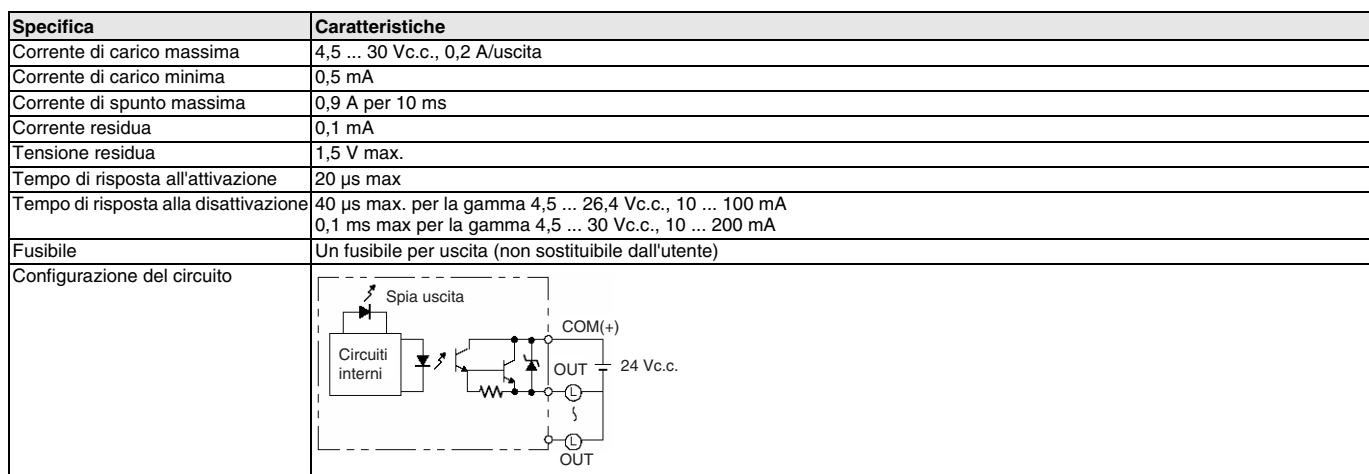

**Nota:** Se si utilizza l'uscita OUT 01000 o OUT01001 come uscita a treno di impulsi, collegare una resistenza fittizia in modo che la corrente di carico risulti nella gamma 0,01 ... 0,1 A. Se la corrente di carico è inferiore a 0,1 A, il tempo di risposta per il passaggio da ON a OFF sarà più lungo e non verranno emessi gli impulsi veloci (uscite a transistor PNP). Se la corrente di carico è superiore a 0,1 A, il transistor si surriscalda e i componenti potrebbero danneggiarsi.

**Caratteristiche degli ingressi dell'encoder**

#### !**Attenzione**

Non applicare a un terminale di uscita una tensione superiore alla corrente di carico massima, in quanto potrebbe danneggiare il prodotto o essere causa di incendio.

#### **Livello segnale Fase Fase** Standard EIA RS-422-A **Impedenza di ingresso Fase A e B** 280 Ω **Fase Z** 260 Ω **Frequenza di risposta Fase A e B** 50 kHz max. **Fase Z** 1 kHz max. **Configurazione del circuito Fase A e B Fase Z** 410 Ω Circuiti interni 220 pF 330 Ω 330 Ω A B /A /B 560 Ω Circuiti interni 680 pF 180 Ω 180 Ω Z /Z

## **Funzionamento**

#### **1. DIP switch**

**•** Impostazioni della porta RS-232C e della porta periferiche

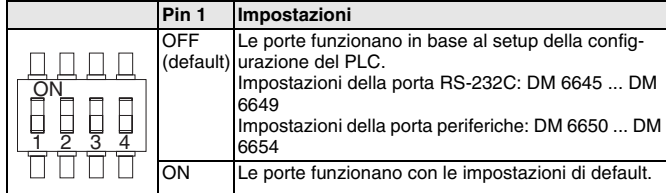

**•** Modalità di funzionamento all'avvio

Il pin 2 determina la modalità di funzionamento all'avvio (solo se alla porta periferiche non è collegata una console di programmazione).

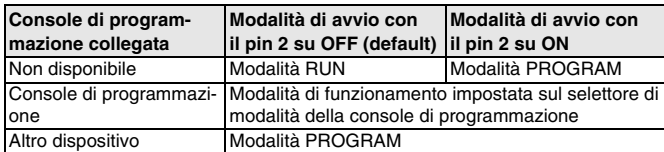

#### **2. Spie degli ingressi (gialle)**

- Le spie degli ingressi sono accese quando i terminali INO III OUTO
- degli ingressi corrispondenti sono ON. Lo stato della  $\Box$  OUT1 IN1
- spia di un ingresso riflette lo stato dell'ingresso anche IN2 | | | OUT2
- quando questo è utilizzato per un contatore veloce. IN3 | || || OUT3
- IN4 IN5
- **Nota: 1.** Se si utilizzano gli ingressi come ingressi a interrupt ma l'ingresso non rimane ON per un tempo sufficiente, è possibile che la spia non si accenda anche quando la condizione dell'interrupt è soddisfatta.
	- **2.** Le spie degli ingressi riflettono lo stato degli ingressi corrispondenti anche quando il PLC viene arrestato, ma i bit degli ingressi corrispondenti non vengono aggiornati.

#### **3. Spie delle uscite (gialle)**

Le spie delle uscite sono accese quando i terminali delle uscite corrispondenti sono ON. Le spie si accendono durante l'aggiornamento degli I/O. Lo stato della spia di un'uscita riflette lo stato dell'uscita corrispondente anche quando questa è utilizzata come uscita a treno di impulsi.

#### **4. Spie del contatore veloce (gialle)**

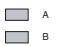

Le spie sono accese quando i terminali degli ingressi

corrispondenti sono ON.  $\Box$ 

#### **5. Spie di stato del PLC**

Le seguenti spie mostrano lo stato operativo del PLC.

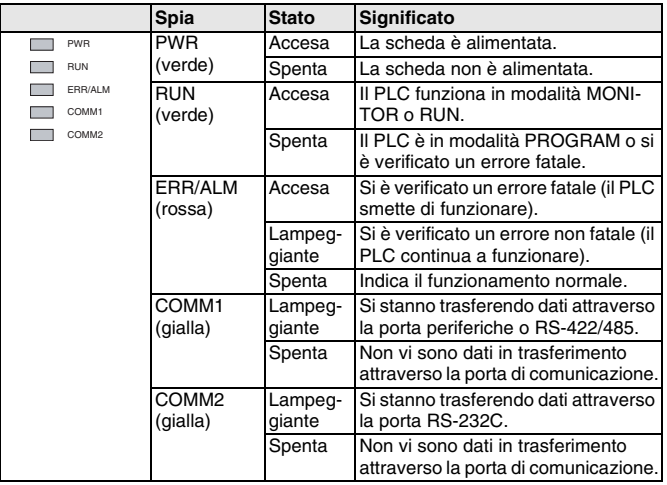

#### **6. Porta di comunicazione**

Consente di collegare il PLC a un dispositivo di programmazione (incluse le console di programmazione), a un computer o a dispositivi

esterni standard. Utilizzare un cavo di collegamento appropriato (CPM2C-CN111, CS1W-CN114, CS1W-CN118 o CS1W-CN226).

- **Nota: 1.** Al PLC è possibile collegare direttamente una console di programmazione CQM1H-PRO01-E.
	- **2.** Al PLC è possibile collegare direttamente una console di programmazione C200H-PRO27-E utilizzando un cavo di collegamento CS1W-CN224/CN624.
	- **3.** Utilizzare un cavo di collegamento CPM2C-CN111 o CS1W-CN114 per eseguire il collegamento alla porta di comunicazione come porta periferiche. La porta di comunicazione può essere utilizzata contemporaneamente sia come porta periferiche che come porta RS-232C utilizzando il cavo di collegamento CPM<sub>2</sub>C-CN<sub>111</sub>
	- **4.** Utilizzare un cavo di collegamento CPM2C-CN111, CS1W-CN118 o CS1W-CN226 per eseguire il collegamento alla porta di comunicazione come porta RS-232C. La porta di comunicazione può essere utilizzata contemporaneamente sia come porta periferiche che come porta RS-232C utilizzando il cavo di collegamento CPM2C-CN111.
- **Nota:** la porta periferiche e la porta RS-422/485 non possono essere utilizzate contemporaneamente. Quando si utilizza la porta periferiche, scollegare qualsiasi dispositivo collegato alla porta RS-422/485.

#### **7. Selettore di comunicazione**

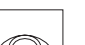

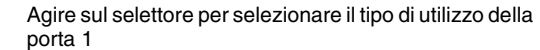

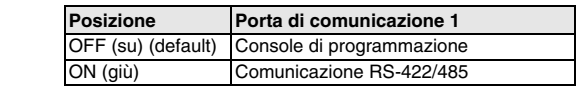

#### **8. Porta DeviceNet (solo versioni -DRT)**

Disposizione dei terminali

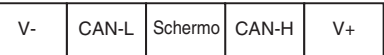

#### **9. Porta RS-422/485**

Utilizzata per collegare computer o dispositivi esterni standard. Disposizione dei terminali

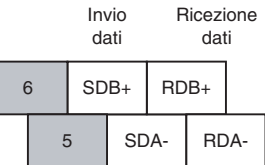

**Nota:** la lunghezza di collegamento massima è 500 m.

La porta periferiche e la porta RS-422/485 non possono essere utilizzate contemporaneamente. Quando si utilizza la porta periferiche, scollegare qualsiasi dispositivo collegato alla porta RS-422/485.

Quando si utilizza la comunicazione RS-485, collegare RDA- a SDA- e RDB+ a SDB+.

## **OMRON**

#### **10. Selettore della resistenza di terminazione**

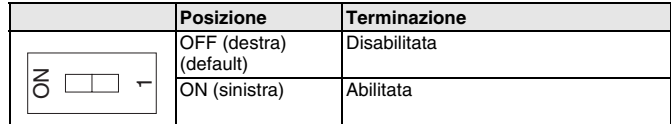

## **11. Porta CompoBus/S**

.

Disposizione dei terminali

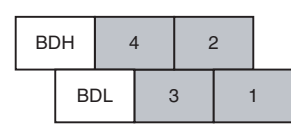

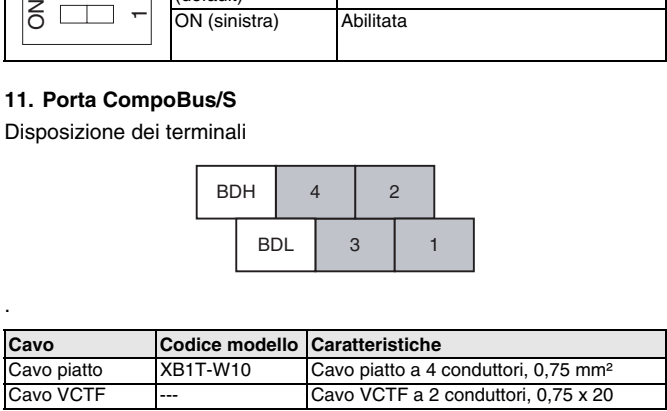

## **12. Terminali uscite e ingressi digitali, encoder**

Consente di collegare gli ingressi e le uscite digitali del PLC. Uscite PNP

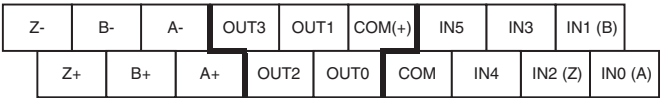

#### **13. Selettore di rilevamento di batteria scarica**

Questo selettore abilita/disabilita il rilevamento di batteria scarica.

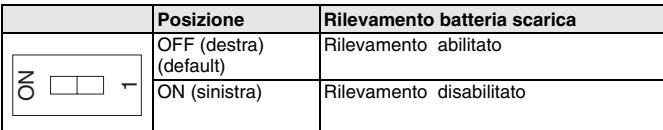

#### **14. Numero di nodo DeviceNet (solo versioni -DRT)**

Fare riferimento alla sezione DeviceNet

#### **15. Spie DeviceNet (solo versioni -DRT)**

Fare riferimento alla sezione DeviceNet

#### **16. Spie CompoBus/S**

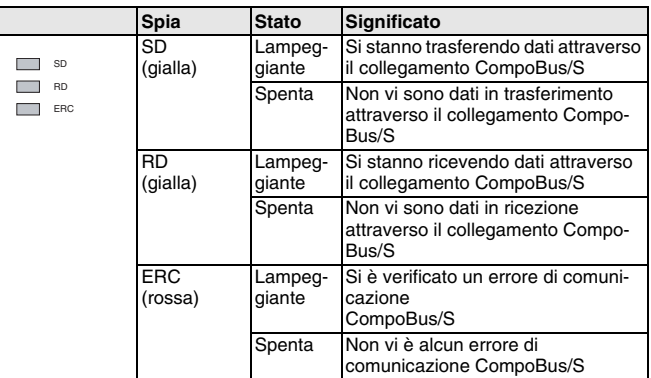

## **Dimensioni**

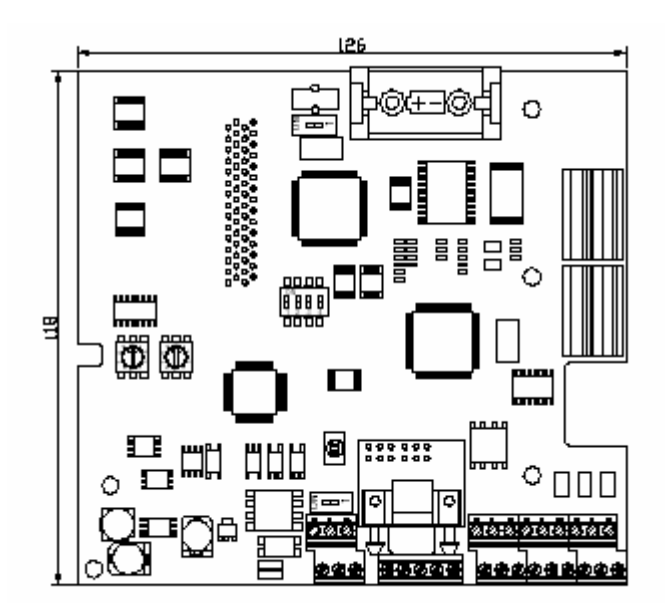

## **Modelli disponibili**

## **PLC Inverter**

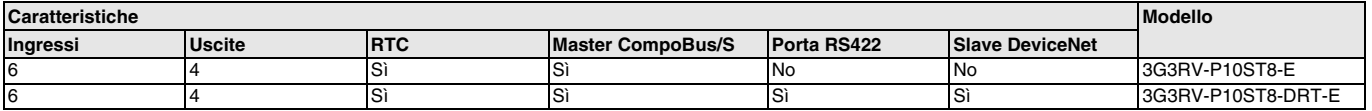

## **Cavi**

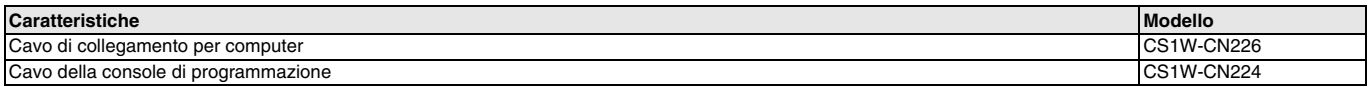

#### **Software**

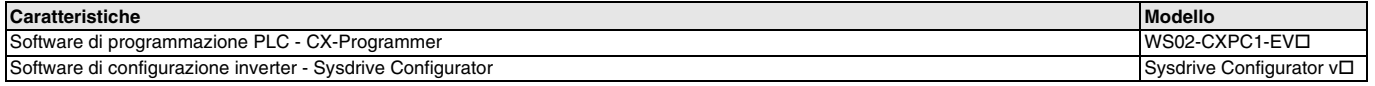

## **Manuale**

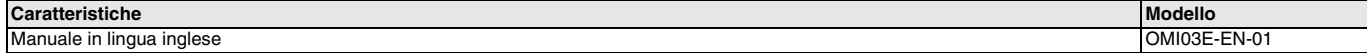

TUTTE LE DIMENSIONI INDICATE SONO ESPRESSE IN MILLIMETRI. Per convertire i millimetri in pollici, moltiplicare per 0,03937. Per convertire i grammi in once, moltiplicare per 0,03527.

Cat. No. I25E-IT-01

In una prospettiva di miglioria del prodotto, le informazioni contenute nel presente documento sono soggette a modifiche senza preavviso.